## Thème 3C – chapitre 2 – TP effets des benzodiazépines.

### Compte rendu à rendre sur pronote avec réponses, analyse des docs et captures d'écran ou photo du CR écrit.

Le stress chronique induit un dérèglement de la boucle de régulation impliquant le complexe hypothalamo-hypophysaire et les glandes corticosurrénales. Ceci empêche la phase de résilience du stress aigu qui devient alors chronique. Ce dérèglement est à l'origine de pathologies variables selon les individus et qui peuvent être traitées de différentes façons : par la prise de médicaments réglementés, par l'automédication avec des alternatives non réglementées, par des pratiques non médicamenteuses favorisant le sommeil, le contrôle de la respiration et la détente musculaire (sophrologie, méditation de pleine conscience, hypnose…).

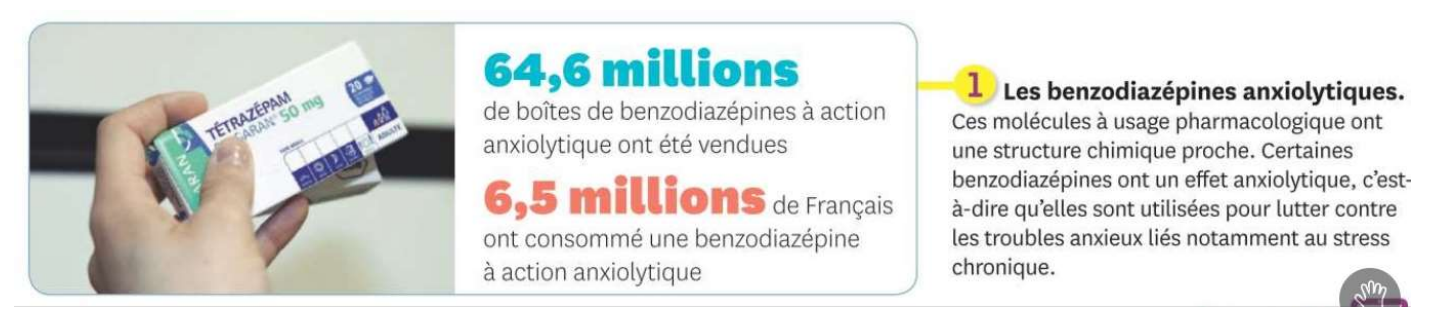

- 1) A l'aide des documents 1 et 2 (p2), proposer une hypothèse sur le lieu et le mode d'action des benzodiazépines.
- 2) Réaliser le protocole proposé (p3) et présenter le résultat de votre comparaison avec légendes des images.
- 3) Exploiter les résultats obtenus et les documents pour montrer le mode d'action des benzodiazépines leur conférant un intérêt dans le traitement du stress chronique
- 4) Discuter de leurs limites (documents 5 et 6 p 503)

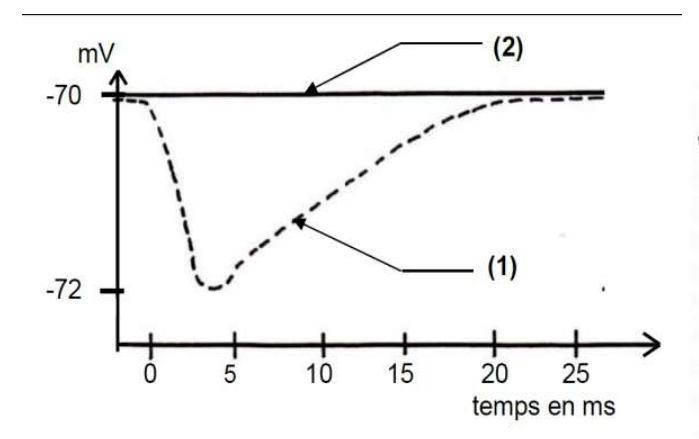

Document 1 : On peut reproduire expérimentalement la situation des synapses associées au stress. Pour cela on injecte de la picrotoxine dans la fente synaptique des neurones au GABA dans l'hypothalamus et on enregistre l'activité électrique sur le neurone postsynaptique. La picrotoxine est capable de se fixer sur les récepteurs membranaires au neurotransmetteur GABA avec un effet antagoniste.

- (1) Enregistrement de la polarisation du neurone postsynaptique après stimulation du neurone au GABA sans injection de picrotoxine
- (2) Enregistrement de la polarisation du neurone postsynaptique après stimulation du neurone au GABA avec injection de picrotoxine

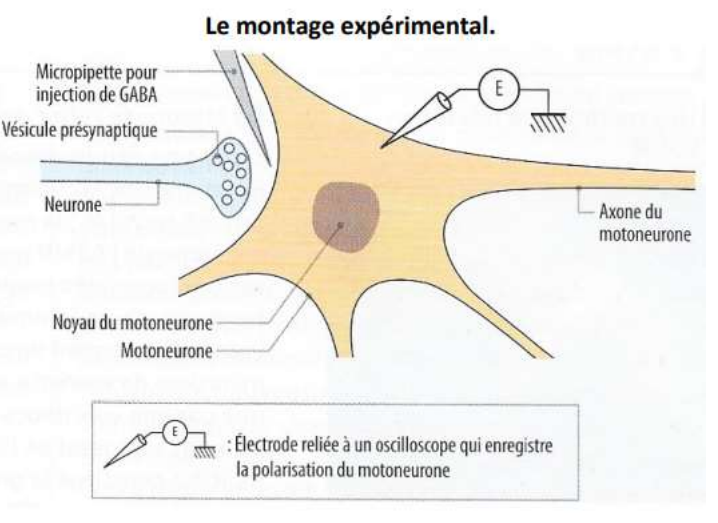

Le récepteur au GABA est une protéine canal qui laisse passer à l'intérieur du neurone postsynaptique des ions Cl-.

D'après http://www.etudiant-podologie.fr/

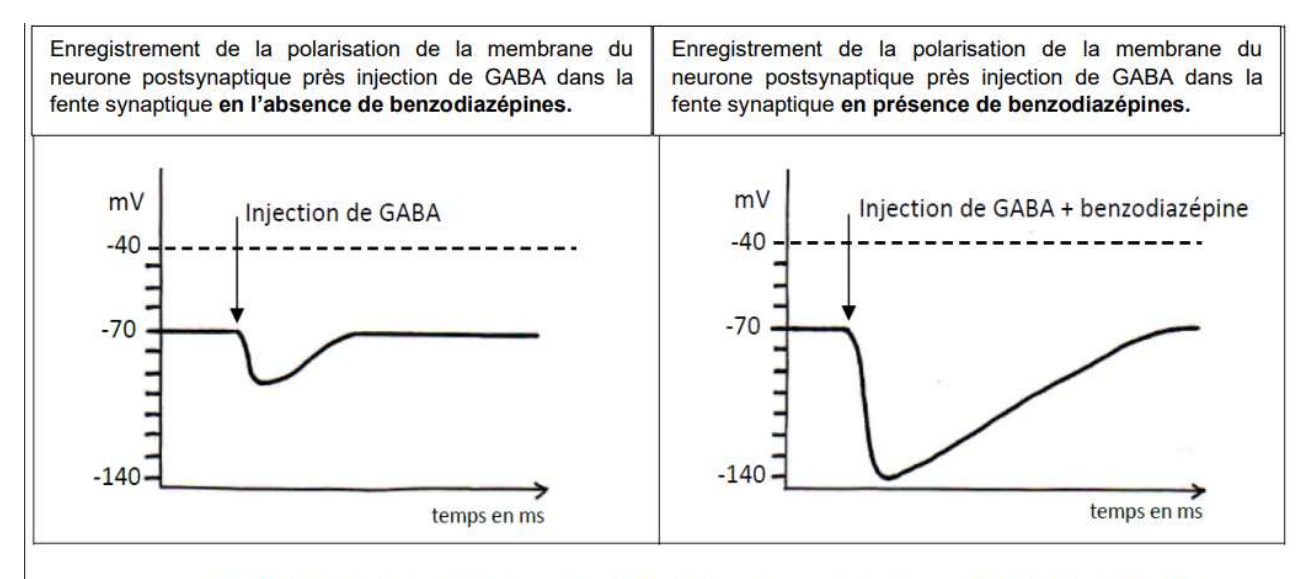

### --------Seuil de dépolarisation nécessaire au déclenchement d'un potentiel d'action dans le neurone postsynaptique

#### Document 2 : Action des benzodiazépines chez les mammifères

D'après "Introduction biologique à la psychologie », publié par Jean-Claude Orsini, Jean Pellet, Breal.

# Protocole modélisation moléculaire de l'action des benzodiazépines sur les récepteurs à GABA

Avant tout, télécharger sur votre bureau les 2 fichiers depuis pronote ainsi que la fiche technique : « recepteur GABA.pdb »

« gaba et benzodiazepines.pdb »

« FT libmol.pdf »

- Dans votre navigateur, ouvrir Libmol
- Cliquer dans la fenêtre « charger un fichier local » et charger le fichier « récepteur GABA.pdb » préalablement téléchargé.
- avec la souris vous pouvez faire tourner la molécule pour mieux l'observer, la visualiser dans son ensemble, zoomer ave la roulette.
- dans « commandes », choisir la présentation en « boules et bâtonnets » et colorer par « chaînes »

## Ce sont les 5 chaînes protéiques qui apparaissent alors en couleur.

 Dans « commandes », dans sélectionner, taper « ABU » puis représenter en « Sphères »et colorer en choisissant la couleur dans « Palette ».

## Vous avez colorer le GABA fixé sur son récepteur

- Cliquer sur « Mesures » en haut à droite puis mettre sur ON la mesure de distance.
- Zoomer suffisamment pour distinguer les sphères des molécules de GABA.
- Choisir les GABA les plus éloignées l'une de l'autre et mesurer la distance entre les sphères les plus éloignées de chaque GABA (vérifier que vous positionner bien votre souris sur un atome de ABU).
- La mesure s'affiche alors en cliquant sur la 2ème sphère.

Présenter le résultat obtenu afin de montrer la structure de ce récepteur et son interaction avec le GABA.

 $\bullet$ 

## Ouvrir une autre fenêtre internet avec Libmol

- Cliquer dans la fenêtre « charger un fichier local » et charger le fichier « gaba et benzodiazepines.pdb » préalablement télécharger.
- Suivre le même protocole que précédement pour afficher les molécules de GABA
- Puis à nouveau dans « commandes », dans « sélectionner », taper « FYP » puis représenter en « Sphères »et colorer en choisissant une autre couleur dans « Palette ».

## Vous avez colorer une molécule de benzodiazepine .

 Mesurer à nouveau la plus grande distance entre les atomes de 2 molécules de GABA fixées à leur récepteur.

Présenter le résultat obtenu afin de montrer la structure de ce récepteur et son interaction avec le GABA en présence de benzodiazépine.